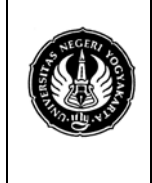

**UNIVERSITAS NEGERI YOGYAKARTA LAB. SHEET PRAKTIKUM GRAFIKA KOMPUTER** No.: ST/EKA/PTI223/10 | Revisi : 03 | Senin 170511 | Hal. 1 dari 16 hal. Sem.:Genap **Studi kasus ke 2 Media pembelajaran** 4 x 50 menit

#### **Pengantar**

Media berasal dari bahasa latin yang merupakan bentuk jamak dari "*Medium*" yang secara harfiah berarti "Perantara" atau "Pengantar" yaitu perantara atau pengantar sumber pesan dengan penerima pesan. Beberapa ahli memberikan definisi tentang media pembelajaran. Menurut Vaughan (2001), multimedia dapat digambarkan sebagai kombinasi dari elemen yang beraneka ragam seperti text, gambar, video animasi, dan suara. Selain itu ada mengemukakan bahwa media pembelajaran adalah teknologi pembawa pesan yang dapat dimanfaatkan untuk keperluan pembelajaran. Sementara itu, ada juga yang berpendapat bahwa media pembelajaran adalah sarana fisik untuk menyampaikan isi/materi pembelajaran seperti: buku, film, video dan sebagainya.

*National Education Associaton* mengungkapkan bahwa media pembelajaran adalah sarana komunikasi dalam bentuk cetak maupun pandang-dengar, termasuk teknologi perangkat keras. Dari ketiga pendapat di atas disimpulkan bahwa media pembelajaran adalah segala sesuatu yang dapat menyalurkan pesan, dapat merangsang fikiran, perasaan, dan kemauan peserta didik sehingga dapat mendorong terciptanya proses belajar pada diri peserta didik.

Brown (1994) mengungkapkan bahwa media pembelajaran yang digunakan dalam kegiatan pembelajaran dapat mempengaruhi terhadap efektivitas pembelajaran. Pada mulanya, media pembelajaran hanya berfungsi sebagai alat bantu guru untuk mengajar yang digunakan adalah alat bantu visual. Sekitar pertengahan abad ke-20 usaha pemanfaatan visual dilengkapi dengan digunakannya alat audio, sehingga lahirlah alat bantu audio-visual. Sejalan dengan perkembangan ilmu pengetahuan dan teknologi (IPTEK), khususnya dalam bidang pendidikan, saat ini penggunaan alat bantu atau media pembelajaran menjadi semakin luas dan interaktif, seperti adanya komputer dan internet.

#### **Program 1**

```
#include <stdlib.h>
#include <string.h>
#include <GL/glut.h>
#include <math.h>
#ifndef M_PI
#define M_PI 3.14159265
#endif
static int winWidth = 600;
static int winHeight = 400;
static int xm, ym, bm; // poisi mouse
                           static int xc = 300; // lokasi disc/rectangle
static int yc = 275;
static int xp; 
static int yp;
static int tracking = 0; // tracking gerakan mouse 
static int loose = 0; 
static double x = 0.0; 
static double vx = 0.0;
```
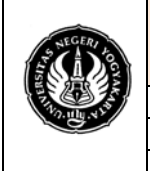

#### **UNIVERSITAS NEGERI YOGYAKARTA LAB. SHEET PRAKTIKUM GRAFIKA KOMPUTER**

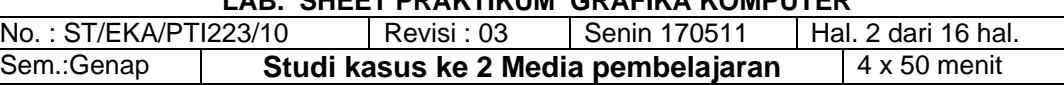

```
static int double_k1 = 0; 
static int double_k2 = 0;
static int disc = 0;
static int double_buffer = 1;
static GLUquadricObj *obj;
int in_rect(int x, int y, int w, int h)
{
   return xm>x && xm<x+w && (400-ym)>y && (400-ym)<y+h;
}
void mouseMotion(int x, int y)
{
  xm = x;ym = y;bm = 1; if(tracking)
   {
    xc = xc + (xm-xp);xp = xm;yp = ym; if(xc<96)xc=96;
     if(xc>504)xc=504;
   }
   glutPostRedisplay(); 
}
void mouseButton(int button, int state, int x, int y)
{
  xm = x;ym = y;bm = 1;
   if(state==GLUT_DOWN)
   {
     if(in_rect(xc-75, yc-75, 150, 150))
     {
      tracking = 1;
      loose = 0;xp = xm;yp = ym; }
     if(in_rect(220,150,160,50)) disc = 1-disc;
     if(in_rect(40,150,150,40)) double_k1 = 1-double_k1;
     if(in_rect(410,150,150,40)) double_k2 = 1-double_k2;
   }
   if(state==GLUT_UP)
  \left\{ \right.tracking = 0;
    loose = 1;
   }
   glutPostRedisplay();
```
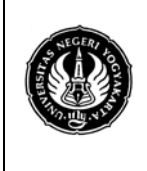

**LAB. SHEET PRAKTIKUM GRAFIKA KOMPUTER**<br>No.: ST/EKA/PTI223/10 | Revisi : 03 | Senin 170511 | Hal Revisi : 03  $\vert$  Senin 170511  $\vert$  Hal. 3 dari 16 hal. Sem.:Genap **Studi kasus ke 2 Media pembelajaran** 4 x 50 menit

```
}
```

```
void physicsComputation(void)
{
  double ax, f1, f2, f;
  double d1, d2, xold;
  double dt = 0.1;
   double mass = 1.0;
   double k = 1.0; // spring constant
   if(!loose)
   {
   x = 0.0; vx = 0.0;
    ax = 0.0; return;
   }
  // gaya spring 
 d1 = (xc-20)/280.0;d2 = (580-xc)/280.0;f1 = k * d1;if(double_k1) f1 = f1*2.0;f2 = k * d2;if(double_k2) f2 = f2*2.0;f = f1 - f2;xold = x;<br>ax = f / mass;
                  \frac{1}{f} = ma or a = f / m
  vx = vx + ax * dt; // v = integral a dt
 x = x + vx * dt; // x = integral v dtxc = xc + (int)(xold - x)*35.0);if(xc<96) { xc=96; vx=0.0; }
 if(xc>504) { xc=504; vx=0.0; }
  glutPostRedisplay();
}
void reshape(int w, int h)
{
  glViewport(0, 0, w, h);
  winWidth = w;
 winHeight = h;
  glutPostRedisplay();
}
static void printstring(int x, int y, char *string)
{
    int len, i;
```
**LAB. SHEET PRAKTIKUM GRAFIKA KOMPUTER** No.: ST/EKA/PTI223/10 Revisi: 03 Senin 170511 | Hal. 4 dari 16 hal. Sem.:Genap **Studi kasus ke 2 Media pembelajaran** 4 x 50 menit

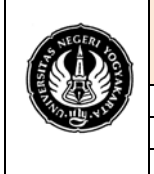

```
 glRasterPos2i(x, y);
    len = (int) strlen(string);
   for (i = 0; i < len; i++) glutBitmapCharacter(GLUT_BITMAP_HELVETICA_12, string[i]);
} /* end printstring */
void display(void)
\left\{ \right. double x=0.0, xx=0.0;
   double y=0.0, yy=0.0;
   double xn,yn,xs;
   double a;
   double b;
   double t=0.0;
   double f1;
   double f2;
   int i;
  a = 1.0/(4.0*MPI);b = 2.0*ai glClear(GL_COLOR_BUFFER_BIT);
   glColor3f(0.0, 0.0, 0.0);
   printstring(20, 380, "drag dan drop disc untuk melihat gerakan");
  printstring(20, 80, "dasar-dasar Fisika:");
 printstring(20, 60, "f = k \times gaya dari spring adalah proporsional dengan
kerenggangan jarak saat spring konstan, k");
   printstring(20,40, "f = m a gaya pada massa m, adalah proporsional dengan 
percepatan, a");
  printstring(20,20, "akselerasi a = dv / dt kecepatan v = dx / dt");
   glColor3f(0.0, 0.0, 0.0); /* box */
   glLineWidth(1.0);
   glBegin(GL_LINE_LOOP); 
     glVertex2f(20, 200);
     glVertex2f(20, 360);
     glVertex2f(580,360);
     glVertex2f(580,200);
   glEnd();
   glColor3f(1.0, 0.0, 0.0); /* mass */
   if(disc)
   {
     glTranslatef(xc, yc, 0);
     gluDisk(obj, 75, 75, 20, 20);
     glTranslatef(-xc, -yc, 0);
 }
   if(!disc)
   {
     glLineWidth(1.0);
     glBegin(GL_LINE_LOOP);
```
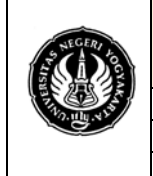

#### **UNIVERSITAS NEGERI YOGYAKARTA LAB. SHEET PRAKTIKUM GRAFIKA KOMPUTER**

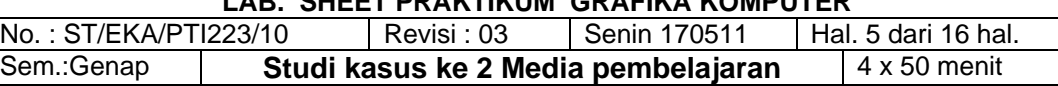

```
 glVertex2f(xc-74, yc-74);
     glVertex2f(xc-74, yc+74);
     glVertex2f(xc+74, yc+74);
     glVertex2f(xc+74, yc-74);
   glEnd();
 }
 glColor3f(0.0, 0.0, 1.0); /* spring ends */
 glPointSize(5.0);
 glBegin(GL_POINTS); 
   glVertex2f(xc, yc);
   glVertex2f(20, 275);
   glVertex2f(580,275);
 glEnd();
 glColor3f(0.0, 1.0, 1.0); /* button */
 glBegin(GL_POLYGON);
   glVertex2f(40, 150);
   glVertex2f(40, 190);
   glVertex2f(190,190);
   glVertex2f(190,150);
 glEnd();
 glColor3f(0.0, 0.0, 0.0);
   if(!double_k1) printstring(45, 170, "kawat spring tebal");
if(double k1) printstring(45, 170, "kawat spring tipis");
 printstring(45, 155, "perubahan frekuensi");
 glColor3f(0.0, 1.0, 1.0); /* button */
 glBegin(GL_POLYGON);
   glVertex2f(410, 150);
   glVertex2f(410, 190);
   glVertex2f(560,190);
   glVertex2f(560,150);
 glEnd();
 glColor3f(0.0, 0.0, 0.0);
 if(!double_k2) printstring(415, 170, "kawat spring tebal");
 if(double_k2) printstring(415, 170, "kawat spring tipis");
 printstring(415, 155, "perubahan frekuensi");
 glColor3f(0.0, 1.0, 1.0); /* button */
 glBegin(GL_POLYGON);
   glVertex2f(220, 150);
   glVertex2f(220, 190);
   glVertex2f(380,190);
   glVertex2f(380,150);
 glEnd();
 glColor3f(0.0, 0.0, 0.0);
 if(disc) printstring(225, 170, "bentuk disc ke rectangle");
if(!disc) printstring(225, 170, "bentuk rectangle ke disc");
 glColor3f(0.0, 0.0, 1.0);
 f1 = (double)(xc-20)/280.0;
```
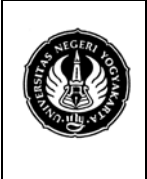

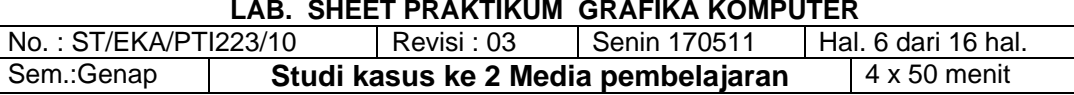

```
 f2 = (double)(580-xc)/280.0;
```

```
t = 0.0;y = 0.0;x = 0.0; if(double_k1) glLineWidth(2.0);
   if(!double_k1) glLineWidth(1.0);
   while(t<32.0*M_PI)
   {
    t = t + 0.1iyn = -(b - b * cos(t));xn = f1*a*t + b*sin(t); glBegin(GL_LINES); 
       glVertex2f(20+(int)(x *35.0), 275+(int)(y *200.0));
       glVertex2f(20+(int)(xn*35.0), 275+(int)(yn*200.0));
     glEnd();
    x = xn;y = yn } 
  t = 0.0;x = 0.0;y = 0.0;
   if(double_k2) glLineWidth(2.0);
   if(!double_k2) glLineWidth(1.0);
   while(t<32.0*M_PI) 
   {
    t = t + 0.1iyn = -(b - b * cos(t));xn = f2*a*t + b*sin(t); glBegin(GL_LINES); 
       glVertex2f(xc+(int)(x *35.0), 275+(int)(y *200.0));
       glVertex2f(xc+(int)(xn*35.0), 275+(int)(yn*200.0));
     glEnd();
    x = xn;y = yn } 
   glFlush(); 
  if(double_buffer) glutSwapBuffers();
}
int main(int argc, char *argv[])
{
   glutInit(&argc, argv);
  if(\text{argc}>1) if(\text{argv}[1][0]=='s') double buffer = 0;
   if(double_buffer) glutInitDisplayMode(GLUT_RGB | GLUT_DOUBLE);
   if(!double_buffer) glutInitDisplayMode(GLUT_RGB);
   glutInitWindowSize(winWidth, winHeight);
   glutInitWindowPosition(100,100); 
   glutCreateWindow(argv[0]);
   glutReshapeFunc(reshape);
```
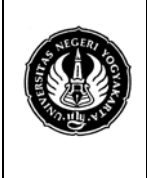

### **UNIVERSITAS NEGERI YOGYAKARTA**

**LAB. SHEET PRAKTIKUM GRAFIKA KOMPUTER** No.: ST/EKA/PTI223/10 | Revisi : 03 | Senin 170511 | Hal. 7 dari 16 hal.

Sem.:Genap **Studi kasus ke 2 Media pembelajaran** 4 x 50 menit

```
 glutDisplayFunc(display);
 glutMouseFunc(mouseButton);
 glutMotionFunc(mouseMotion);
 glutIdleFunc(physicsComputation);
 glMatrixMode(GL_PROJECTION);
 glLoadIdentity();
 gluOrtho2D(0.0, (GLfloat)winWidth, 0.0, (GLfloat)winHeight);
 glMatrixMode(GL_MODELVIEW);
 glLoadIdentity();
 glClearColor(1.0, 1.0, 1.0, 0.0);
 obj = gluNewQuadric(); 
 gluQuadricDrawStyle(obj, GLU_LINE);
 glutMainLoop();
 return 0;
```
#### **Program 2**

}

#include <GL/glut.h> #include <math.h> #include <stdio.h> #ifndef M\_PI #define M\_PI 3.14159265 #endif

```
/* Tiga buah spring dengan dua buah masa */
static int winWidth = 800;
static int winHeight = 400;
static int xm, ym, bm; // posisi mouse
                             static int xc = 300; // lokasi kotak/lingkaran awal
static int yc = 275;
                             static int xc1 = 500; // dlokasi kotak/lingkaran lainnya awal
static int yc1 = 275;
static int xp; 
static int yp;
static int tracking = 0; // tracking gerakan mouse xc
static int tracking1 = 0; // tracking gerakan mouse xc1
static int loose = 0; 
static double x = 0.0; // posisi
static double vx = 0.0; // kecepan<br>static double x1 = 0.0; // posisi
static double x1 = 0.0; // posisi
static double vx1 = 0.0;
static int double_k1 = 0; 
static int double_k2 = 0;
static int double_k3 = 0;
static int disc = 0;
static int double buffer = 1;
static GLUquadricObj *obj;
/* memonitor data pada jendela ke-2 */
static int wh = 600;
```

```
static int ww = 80;
```
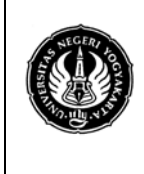

#### **UNIVERSITAS NEGERI YOGYAKARTA**

**LAB. SHEET PRAKTIKUM GRAFIKA KOMPUTER** No.: ST/EKA/PTI223/10 Revisi: 03 Senin 170511 | Hal. 8 dari 16 hal. Sem.:Genap **Studi kasus ke 2 Media pembelajaran** 4 x 50 menit

```
static int tl = 0;
static int sxc[601];
static int sxc1[601];
static int bump[601];
void displayTrace(void);
static int main_display, trace_display;
int in_rect(int x, int y, int w, int h)
{
   return xm>x && xm<x+w && (400-ym)>y && (400-ym)<y+h;
}
void mouseMotion(int x, int y)
{
  xm = x; ym = y;
  bm = 1; if(tracking)
  \left\{ \right.xc = xc + (xm-xp);xp = xm;yp = ym; if(xc<96)xc=96;
     if(xc>xc1-151)xc=xc1-151; 
     glutPostRedisplay(); 
   }
   if(tracking1)
   {
    xcl = xcl + (xm-xp);xp = xm; yp = ym;
     if(xc1<xc+151)xc1=xc+151;
     if(xc1>704)xc1=704;
     glutPostRedisplay(); 
   }
}
void mouseButton(int button, int state, int x, int y)
{
  xm = x;ym = y;bm = 1; if(state==GLUT_DOWN)
  \{ if(in_rect(xc-75, yc-75, 150, 150))
     {
       tracking = 1;
      loose = 0;xp = xm;
```
Sem.:Genap **Studi kasus ke 2 Media pembelajaran** 4 x 50 menit

Revisi : 03  $\vert$  Senin 170511  $\vert$  Hal. 9 dari 16 hal.

**LAB. SHEET PRAKTIKUM GRAFIKA KOMPUTER**<br>No.: ST/EKA/PTI223/10 | Revisi : 03 | Senin 170511 | Hal

 yp = ym; } **if**(in\_rect(xc1-75, yc1-75, 150, 150)) { tracking $1 = 1$ ; loose =  $0$ ;  $xp = xm;$  $yp = ym;$  } **if**(in\_rect(220,150,160,50)) disc = 1-disc;  $if(in\_rect( 40, 150, 150, 40)) double_k1 = 1-double_k1;$  $if(in\_rect(410,150,150,40))$  double\_k2 = 1-double\_k2;  $if(in\_rect(610,150,150,40))$  double\_k3 = 1-double\_k3; glutPostRedisplay(); } **if**(state==GLUT\_UP) { tracking  $= 0;$ tracking1 = 0; loose =  $1$ ; } } **void** physicsComputation(**void**) { **double** ax, f1, f2, f3, f; **double** d1, d2, d3, xold;<br>**double** dt = 0.15; **double** dt = 0.15; *// pengaturan step waktu*  **double** mass = 1.0; *// massa pada disc* **double** k = 1.0; *// spring constant* **if**(!loose)  $\{$  $x = 0.0;$  $x1 = 0.0$  vx = 0.0;  $vx1 = 0.0;$  **return**; } **if**(tl>599) tl=0; bump $[t1]=0;$  *//gaya spring*   $d1 = (xc-20)/280.0;$  $d2 = (xcl-xc)/280.0;$  d3 = (780-xc1)/280.0;  $f1 = k * d1;$  $if(double_k1) f1 = f1*2.0;$  $f2 = k * d2;$ **if**(double\_k2)  $f2 = f2*2.0;$ 

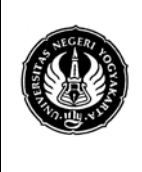

}

#### **FAKULTAS TEKNIK UNIVERSITAS NEGERI YOGYAKARTA**

**LAB. SHEET PRAKTIKUM GRAFIKA KOMPUTER**<br>No.: ST/EKA/PTI223/10 | Revisi : 03 | Senin 170511 | Hal  $\left| \right.$  Revisi : 03  $\left| \right.$  Senin 170511  $\left| \right.$  Hal. 10 dari 16 hal. Sem.:Genap **Studi kasus ke 2 Media pembelajaran** 4 x 50 menit

```
f3 = k * d3;if(double_k3) f3 = f3*2.0;f = f2 - f1;xold = x;<br>ax = f / mass;
                      \frac{1}{f} = ma or a = f / m
   vx = vx + ax * dt; // v = integral a dt
  x = x + vx * dt; // x = integral v dtxc = xc + (int)((x-xold)*35.0); if(xc<96)
   { 
     xc=96;
      vx=0.0;
      bump[t1]=1; }
   if(xc>xc1-151) /* tabrakan*/
   { 
     xc=xc1-151;
      vx=(vx+vx1)/2.0;bump[t1]=2; }
  f = f3 - f2;xold = x1;<br>ax = f / mass;
                             \frac{1}{f} = ma or a = f / m
  vx1 = vx1 + ax * dt; // v = integral a dt<br>x1 = x1 + vx1 * dt; // x = integral v dt1 / x = integral v dtxcl = xcl + (int)((x1-xold)*35.0);<br>if(xcl < xcl + 151) /* tabrakan
                              if(xc1<xc+151) /* tabrakan, benturan */
   { 
     xc1=xc+151;
       vx1=(vx+vx1)/2.0;bump[t1] = 2; }
   if(xc1>704) 
   { 
     xc1=704; 
      vx1=0.0;bump[t1] = 3; }
  \text{skc}[t] = \text{kc};sxcl[t] = xc1;t1++; glutSetWindow(main_display); 
   glutPostRedisplay();
   glutSetWindow(trace_display);
   glutPostRedisplay(); 
void reshape(int w, int h)
```
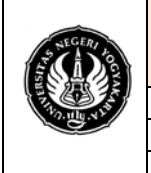

**LAB. SHEET PRAKTIKUM GRAFIKA KOMPUTER** No.: ST/EKA/PTI223/10 | Revisi : 03 | Senin 170511 | Hal. 11 dari 16 hal. Sem.:Genap **Studi kasus ke 2 Media pembelajaran** 4 x 50 menit

```
{
   glViewport(0, 0, w, h);
   winWidth = w;
  winHeight = h;
   glutPostRedisplay();
}
void reshapeTrace(int w, int h)
{
  glViewport(0, 0, w, h);
 ww = wiwh = h;
   glutPostRedisplay();
}
static void printstring(int x, int y, char *string)
\left\{ \right. int len, i;
    glRasterPos2i(x, y);
    len = (int) strlen(string);
   for (i = 0; i < len; i++) glutBitmapCharacter(GLUT_BITMAP_HELVETICA_12, string[i]);
} 
void display(void)
{
   double x=0.0, xx=0.0;
   double y=0.0, yy=0.0;
   double xn,yn,xs;
   double a;
   double b;
   double t=0.0;
   double f1, f2, f3; 
   int i;
  a = 1.0/(4.0*M_PI);b = 2.0*ai glClear(GL_COLOR_BUFFER_BIT);
   glColor3f(0.0, 0.0, 0.0);
   printstring(20, 380, "drag dan drop disc untuk melihat gerakan");
  printstring(20, 80, "dasar-dasar Fisika:");
  printstring(20, 60, "f = k \times gaya dari spring adalah proporsional dengan
kerenggangan jarak saat spring konstan, k");
   printstring(20,40, "f = m a gaya pada massa m, adalah proporsional dengan 
percepatan, a");
  printstring(20,20, "akselerasi a = dv / dt kecepatan v = dx / dt");
   glColor3f(0.0, 0.0, 0.0); /* box */
   glLineWidth(1.0);
```
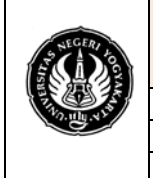

## **UNIVERSITAS NEGERI YOGYAKARTA**

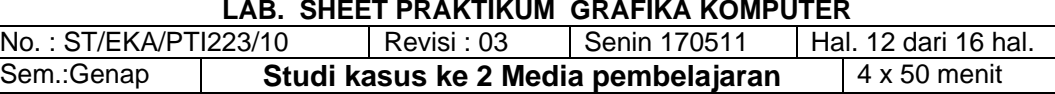

```
 glBegin(GL_LINE_LOOP); 
    glVertex2f(20, 200);
     glVertex2f(20, 360);
    glVertex2f(780,360);
     glVertex2f(780,200);
  glEnd();
  glColor3f(1.0, 0.0, 0.0); /* mass */
  if(disc)
  {
     glTranslatef(xc, yc, 0);
    gluDisk(obj, 75, 75, 20, 20);
     glTranslatef(-xc, -yc, 0);
     glTranslatef(xc1, yc1, 0);
     gluDisk(obj, 75, 75, 20, 20);
    glTranslatef(-xc1, -yc1, 0);
 }
  if(!disc)
   {
    glLineWidth(1.0);
     glBegin(GL_LINE_LOOP); 
       glVertex2f(xc-74, yc-74);
       glVertex2f(xc-74, yc+74);
       glVertex2f(xc+74, yc+74);
       glVertex2f(xc+74, yc-74);
    glEnd();
    glBegin(GL_LINE_LOOP); 
       glVertex2f(xc1-74, yc1-74);
       glVertex2f(xc1-74, yc1+74);
       glVertex2f(xc1+74, yc1+74);
       glVertex2f(xc1+74, yc1-74);
    glEnd();
  }
  glColor3f(0.0, 0.0, 1.0); 
  glPointSize(5.0);
  glBegin(GL_POINTS); 
    glVertex2f(xc, yc);
     glVertex2f(xc1, yc1);
    glVertex2f(20, 275);
     glVertex2f(780,275);
  glEnd();
  glColor3f(0.0, 1.0, 1.0); /* button */
  glBegin(GL_POLYGON);
    glVertex2f(40, 150);
     glVertex2f(40, 190);
     glVertex2f(190,190);
     glVertex2f(190,150);
  glEnd();
  glColor3f(0.0, 0.0, 0.0);
  if(!double_k1) printstring(45, 170, "kawat spring tebal");
```
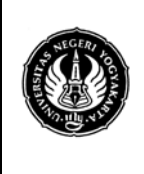

**UNIVERSITAS NEGERI YOGYAKARTA LAB. SHEET PRAKTIKUM GRAFIKA KOMPUTER** No.: ST/EKA/PTI223/10 | Revisi : 03 | Senin 170511 | Hal. 13 dari 16 hal.

Sem.:Genap **Studi kasus ke 2 Media pembelajaran** 4 x 50 menit

```
 printstring(45, 155, "perubahan frekuensi");
 glColor3f(0.0, 1.0, 1.0); /* button */
 glBegin(GL_POLYGON);
   glVertex2f(410, 150);
   glVertex2f(410, 190);
   glVertex2f(560,190);
   glVertex2f(560,150);
 glEnd();
 glColor3f(0.0, 0.0, 0.0);
 if(!double_k2) printstring(415, 170, "kawat spring tebal");
 if(double_k2) printstring(415, 170, "kawat spring tipis");
 printstring(415, 155, "perubahan frekuensi");
 glColor3f(0.0, 1.0, 1.0); /* button */
 glBegin(GL_POLYGON);
   glVertex2f(610, 150);
   glVertex2f(610, 190);
   glVertex2f(760,190);
   glVertex2f(760,150);
 glEnd();
 glColor3f(0.0, 0.0, 0.0);
 if(!double_k3) printstring(615, 170, "kawat spring tebal");
if(double k3) printstring(615, 170, "kawat spring tipis");
 printstring(615, 155, "perubahan frekuensi");
 glColor3f(0.0, 1.0, 1.0); /* button */
 glBegin(GL_POLYGON);
   glVertex2f(220, 150);
   glVertex2f(220, 190);
   glVertex2f(380,190);
   glVertex2f(380,150);
 glEnd();
 glColor3f(0.0, 0.0, 0.0);
 if(disc) printstring(225, 170, "bentuk disc ke rectangle");
 if(!disc) printstring(225, 170, "bentuk rectangle ke disc");
 glColor3f(0.0, 0.0, 1.0);
 f1 = (double)(xc-20)/280.0; 
 f2 = (double)(xc1-xc)/280.0;
 f3 = (double)(780-xc1)/280.0;
t = 0.0;y = 0.0;
x = 0.0; if(double_k1) glLineWidth(2.0);
 if(!double_k1) glLineWidth(1.0);
 while(t<32.0*M_PI) 
 {
  t = t + 0.1;
  yn = -(b - b * cos(t));
```
**if**(double\_k1) printstring(45, 170, "kawat spring tipis");

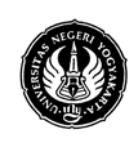

}

{

```
LAB. SHEET PRAKTIKUM GRAFIKA KOMPUTER
          No. : ST/EKA/PTI223/10 | Revisi : 03 | Senin 170511 | Hal. 14 dari 16 hal.
          Sem.:Genap Studi kasus ke 2 Media pembelajaran 4 x 50 menit
    xn = f1 * a * t + b * sin(t); glBegin(GL_LINES); 
       glVertex2f(20+(int)(x *35.0), 275+(int)(y *200.0));
       glVertex2f(20+(int)(xn*35.0), 275+(int)(yn*200.0));
     glEnd();
    x = xn;y = yn } 
  t = 0.0;x = 0.0;y = 0.0;
   if(double_k2) glLineWidth(2.0);
   if(!double_k2) glLineWidth(1.0);
   while(t<32.0*M_PI) 
   {
    t = t + 0.1;
    yn = -(b - b * cos(t));xn = f2 * a * t + b * sin(t); glBegin(GL_LINES); 
       glVertex2f(xc+(int)(x *35.0), 275+(int)(y *200.0));
       glVertex2f(xc+(int)(xn*35.0), 275+(int)(yn*200.0));
     glEnd();
    x = xn;y = yn } 
  t = 0.0;x = 0.0;y = 0.0; if(double_k3) glLineWidth(2.0);
   if(!double_k3) glLineWidth(1.0);
   while(t<32.0*M_PI) 
   {
    t = t + 0.1;
    yn = -(b - b * cos(t));xn = f3*at + b*sin(t); glBegin(GL_LINES); 
       glVertex2f(xc1+(int)(x *35.0), 275+(int)(y *200.0));
       glVertex2f(xc1+(int)(xn*35.0), 275+(int)(yn*200.0));
     glEnd();
    x = xn;y = yn } 
   glFlush(); 
   if(double_buffer) glutSwapBuffers(); 
void displayTrace(void) 
   int i;
```
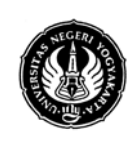

**UNIVERSITAS NEGERI YOGYAKARTA**

**LAB. SHEET PRAKTIKUM GRAFIKA KOMPUTER** No.: ST/EKA/PTI223/10 | Revisi : 03 | Senin 170511 | Hal. 15 dari 16 hal. Sem.:Genap **Studi kasus ke 2 Media pembelajaran** 4 x 50 menit

```
 glClear(GL_COLOR_BUFFER_BIT);
   glColor3f(0.0, 0.0, 1.0); 
   glPointSize(2.0);
   glBegin(GL_POINTS);
    for(i=0; i < t_1; i++)\{ glVertex2f((sxc[i]-95.0)*(80.0/610.0) , wh-i);
       glVertex2f((sxc1[i]-95.0)*(80.0/610.0), wh-i);
         if(bump[i]!=0)
         {
         glColor3f(1.0, 0.0, 0.0);
            if(bump[i]=-1) glVertex2f(1, wh-i);if(bump[i]=-2) glVertex2f(40, wh-i);if(bump[i]==3) glVertex2f(78, wh-i); glColor3f(0.0, 0.0, 1.0);
       }
      }
  glEnd();
   glFlush();
   if(double_buffer) glutSwapBuffers();
}
int main(int argc, char *argv[])
{
   glutInit(&argc, argv);
  if(args1) if(args[1][0]=='s') double_buffer=0; if(double_buffer) glutInitDisplayMode(GLUT_RGB | GLUT_DOUBLE);
   if(!double_buffer) glutInitDisplayMode(GLUT_RGB); 
   glutInitWindowSize(winWidth, winHeight);
   glutInitWindowPosition(50,50); 
  main display = qlutCreateWindow(argv[0]);
   glutReshapeFunc(reshape);
   glutDisplayFunc(display);
   glutMouseFunc(mouseButton);
   glutMotionFunc(mouseMotion);
   glutIdleFunc(physicsComputation);
   glMatrixMode(GL_PROJECTION);
   glLoadIdentity();
   gluOrtho2D(0.0, (GLfloat)winWidth, 0.0, (GLfloat)winHeight);
   glMatrixMode(GL_MODELVIEW);
   glLoadIdentity();
   glClearColor(1.0, 1.0, 1.0, 0.0);
  obj = gluNewQuadric();
   gluQuadricDrawStyle(obj, GLU_LINE);
   glutInitWindowSize(ww, wh);
   glutInitWindowPosition(870,40); 
   trace_display = glutCreateWindow("trace");
   glutReshapeFunc(reshapeTrace);
   glutDisplayFunc(displayTrace);
   glMatrixMode(GL_PROJECTION);
   glLoadIdentity();
```
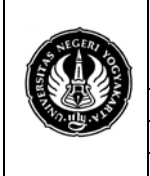

**UNIVERSITAS NEGERI YOGYAKARTA LAB. SHEET PRAKTIKUM GRAFIKA KOMPUTER**

No. : ST/EKA/PTI223/10 | Revisi : 03 | Senin 170511 | Hal. 16 dari 16 haltem.<br>Sem.:Genap | Studi kasus ke 2 Media pembelajaran | 4 x 50 menit Sem.:Genap **Studi kasus ke 2 Media pembelajaran** 

```
 gluOrtho2D(0.0, (GLfloat)ww, 0.0, (GLfloat)wh);
 glMatrixMode(GL_MODELVIEW);
 glLoadIdentity();
 glClearColor(1.0, 1.0, 1.0, 0.0);
```

```
 glutMainLoop();
 return 0;
```
### **Tugas**

}

- 1. Cobalah program diatas
- 2. Lakukan perubahan sintak atau nilai yang ada dalam program diatas dan Masukan hasil pengamatan yang disertai gambar hasil compile dalam tabel pengamatan yang disesuaikan dengan pengamatan anda.
- 3. Buatlah media pembelajaran dengan OpenGL untuk sebuah benda dengan bentuk bola/sphere yang jatuh karena adanya gaya grafitasi, kemudian terjadi pantulan, carilah persamaannya

### **Pustaka**

Vaughan, T. (2001). *Multimedia: Making It Work*. (5<sup>th</sup>Ed.) New York: Osborne/McGraw-Hill.

Brown, H. Douglas. 1994. *Principles of Language Learning and Teaching*, Prentice Hall Regents: New Jersey.